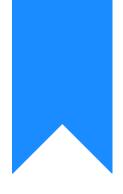

## Osprey Approach: Reports: Purchase Ledger Balances

This help guide was last updated on Jul 10th, 2024

The latest version is always online at https://support.ospreyapproach.com/?p=32774

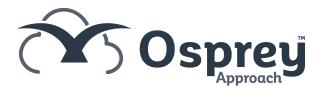

## This guide will go through the Purchase Ledger Balances report

This report shows each purchase ledger on the system along with its current balance (or year end balance if a year is selected).

| Purchase Ledger Balance Listing  |                  |                  |            |                  |            |  |
|----------------------------------|------------------|------------------|------------|------------------|------------|--|
| Practice Name: Broom & Broom Ltd |                  |                  |            |                  |            |  |
| Year: 2                          | Period: 2        | Accounting Date: | 30/11/2021 | Date Report Run: | 17/11/2021 |  |
| PL Code                          | Description      |                  |            |                  | Balance    |  |
| PL1                              | Amazon           |                  |            |                  | -150.99    |  |
| PL4                              | Bombay Spice Ltd |                  |            |                  | -48.00     |  |
| Total                            |                  |                  |            |                  | -198.99    |  |

## **Filter options**

| Reports Of  | ther Financial 🔷 Pu | rchase Ledger Balances |
|-------------|---------------------|------------------------|
| Run         |                     |                        |
| Year:       | 2 🗸                 |                        |
| Branch:     | ALL                 | ~                      |
| Department: | ALL                 | ~                      |
| Currency:   | Pound Sterling      | ~                      |

- Year Select the year for which you would like to see the balances defaults to the current year number
- Branch Select to print information for All branches or select a branch here
- Department Select to print information for All departments or select a department here
- Currency Select the currency you wish to report on.

## List of columns produced

- Purchase Ledger Code
- Purchase Ledger Description
- Balance